# **Basic HTML for Site-in-a-Box or PDNetworks**

PDNetworks requires HTML to format workshop descriptions. And some HTML comes in handy in Site-in-a-Box if you don't have wysiwyg or if you want to do something fairly far from the ordinary. Here are the basics of what you'll need to know to do workshop descriptions in HTML for PDNetworks.

PDNetworks doesn't allow you to change the size and font of your text. But there is a lot you can change to make descriptions more understandable, arresting, cute, memorable or whatever.

Maybe the most important thing to keep in mind with HTML is that it's a tag-based language: you use tags to turn things on and off, and you can nest tags within other tags to accomplish small things within larger ones.

paragraphs  $< p$  $>$   $<$ /p $>$ line breaks <br>

**Carriage Returns Carriage Returns These show HTML's way of doing things by** tags. You mark a paragraph's beginning with  $<$ p> and mark its ending with  $<$ /p>. Line breaks are just single commands with no close.

> Instead of putting the url here, I could have said "click here."

# **Style**

Remember to close these or you'll end up with the rest of your text bold, italicized, or underlined!

Boldface  $<$  $b$  $>$  $<$  $/b$  $>$ Italics  $\langle i \rangle \langle i \rangle$ Underline  $\langle u \rangle \langle \langle u \rangle$ 

### **Lists**

Numbered (ordered lists) <ol> <li> </li> </ol> You can even add sublists by nesting (see the example on the next page) Bulleted (unordered lists) <ul> <li> </li> </ul>

### **Links**

url <a href="http://whatever.xxx">any\_text\_at\_all</a> for example: <a href="http://www2.soesd.k12.or.us/it/staff/lf/"> www2.soesd.k12.or.us/it/staff/lf </a> email <a href="mailto: fullemailaddress">any\_text\_at\_all</a> for example <a href="mailto:larry\_francis@soesd.k12.or.us">larry\_francis@soesd.k12.or.us</a>

### **Special Characters**

- á á
- é é
- í í
- ó ó
- ú &uacute:
- ñ ñ
- $-8#151$ :

# **An Example** (next page)

All the stuff outlined above is in the example on the following page. There's some basic yada, then a numbered list with some sub-items that show how you get bold, italics, and underline. Then a little more yada is followed by a bulleted list, one item of which has an email link. Then there are three more lines of yada showing a combination of bold and italicized text, a Spanish character, and a web link. The empty lines are generated by the list endings  $\langle$  /ol> and  $\langle$ /ul>, paragraph endings </p>, or two breaks <br>>>br>.

The top window shows the way it ends up looking:

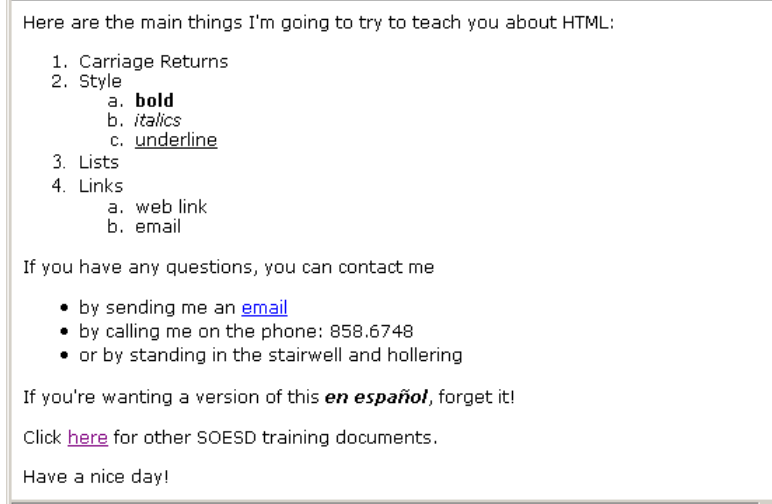

The bottom window shows the HTML source code that makes it look and work like that:

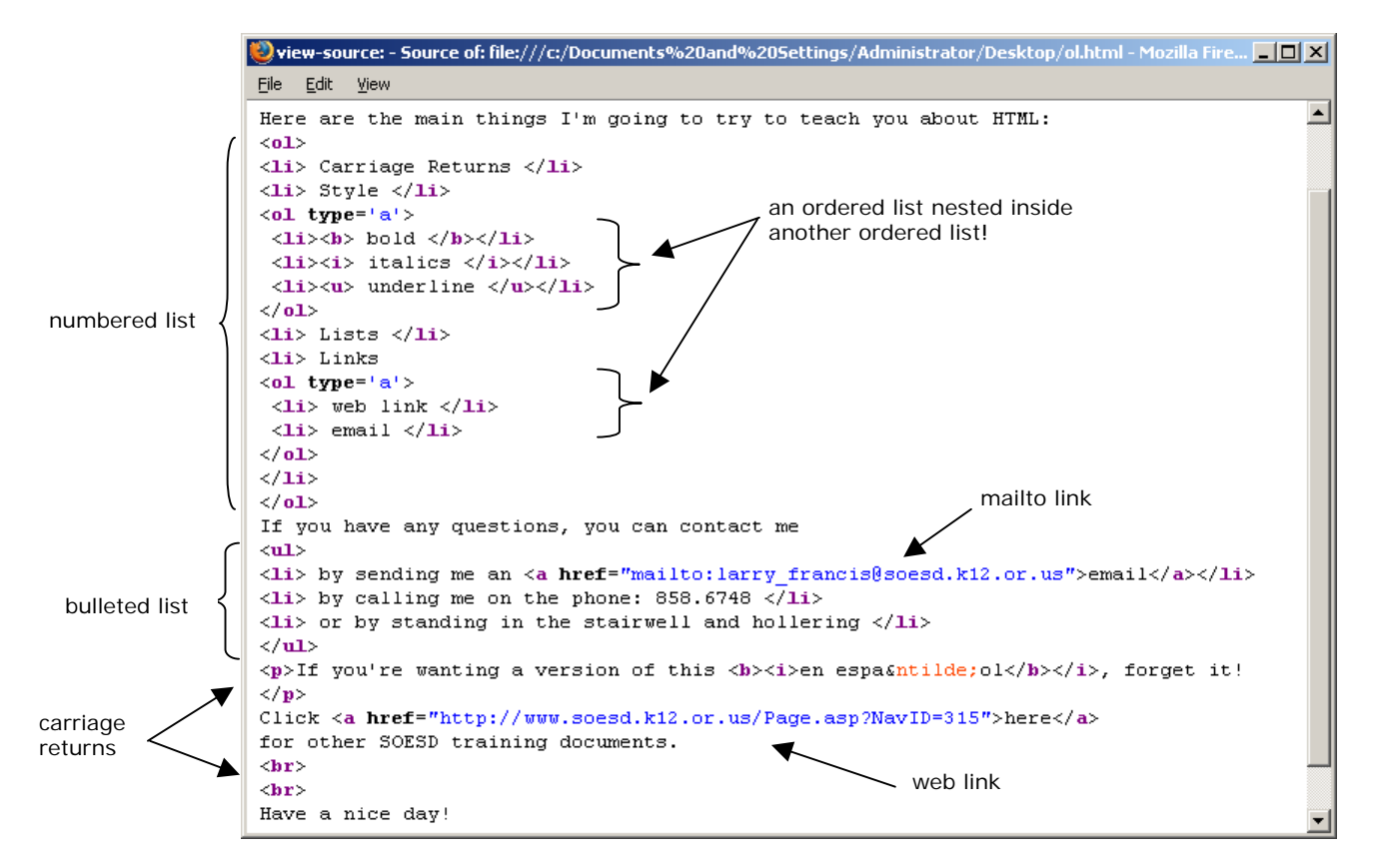

If you want a list that's not ordered or even bulleted, put your items betweeen <ul> and </ul> but don't use <li> and </li> to begin and end each one, just separate them with breaks <br>> <br/><br/>
separate them with breaks <br/>
separate them with breaks <br/>
separate them with breaks <br/>
separate them with breaks

Please contact me with any questions, comentarios, or sugerencias you may have. Or check our support/training pages at **<http://www.soesd.k12.or.us/support/training>**